## How to Test the 9S12MX1

Use an Adapt9S12E128 already programmed with the DEMO and ICC12. Set BAUD = 9600 as shown.

| Environment Options                                               |                                                                                                    |  |  |
|-------------------------------------------------------------------|----------------------------------------------------------------------------------------------------|--|--|
| Preferences Terminal                                              |                                                                                                    |  |  |
| COM Port<br>COM 1<br>COM 2<br>COM 3<br>COM 4<br>Baudrate:<br>9600 | Flow Control<br>None<br>Hardware (CTS/RTS)<br>Software (^S/^Q)<br>Keep DTR Active<br>ASCII Transfer Protocol<br>None<br>Line delay (ms.) 10<br>Wait for '*' (Flash) |  |  |
| OK Cancel <u>H</u> elp                                            |                                                                                                    |  |  |

Set the jumpers on the 9S12MX1 Card valid for 256 and 1Mbyte memory arrangement.

- 1. JB1 1.2 RAM CS1\* check select
- 2. JB2 1.2 RAM CS2 check select
- 3. JB5 3.4 Latch decoding
- 4. JB6 1.2 A15/XA15 address select, XA15 for PAGING
- 5. JB7 1.2 A14/XA14 address select, XA14 for PAGING

## Set Write/Protect Switch to Write position.

*Warning!* Make sure to Align H2 of Adapt9S12E128 and P2 of 9S12MX1 properly. Recheck the alignment several time to remove doubts.

## Run the Demo program

| ImageCraft IDE for ICC12 (PROFESSIONAL)               |                                                                                                    |                 |  |  |
|-------------------------------------------------------|----------------------------------------------------------------------------------------------------|-----------------|--|--|
| File Edit Search View Project RCS Tools Terminal Help |                                                                                                    |                 |  |  |
| 🖺 🝊 🖬 🍻 🦽 🛍 🥵 🔍 📰 🖬 📾                                 |                                                                                                    |                 |  |  |
|                                                       | Download File:<br>C:\&sm\Tech&rt\C32\Dip24UnitT<br>Browse<br>Download!<br>Close Com Port<br>Show Editors | Project Browser |  |  |
|                                                       |                                                                                                    |                 |  |  |
| Terminal Window                                       | C:\Temp\E128_test.prj                                                                                    | S19             |  |  |

To initiate test press the letter V

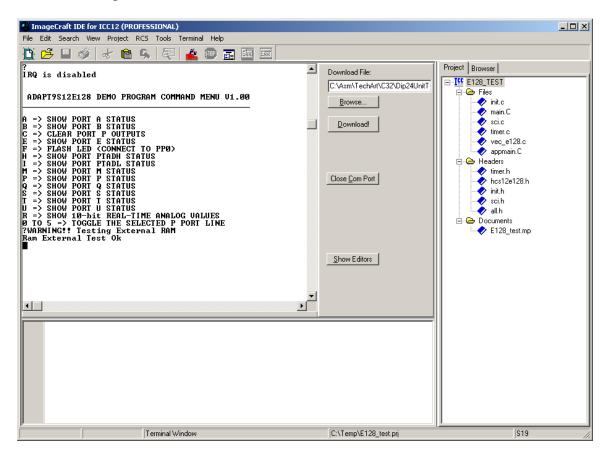

When and If there are errors.

- 1. Check Write protect switch do verify position
- 2. Jumper settings do check and compare jumper settings
- 3. Pins shorted do visual check
- 4. Adapt9S12E128 H2 and 9S12MX1 P2 headers do check alignment
- 5. Use a different Adapt9S12E128